# **LDAP Account Manager (LAM)**

Веб интерфейс для управления каталогом LDAP, написан на PHP, работает на сервере Apache.

Пакет содержит phpLDAPAdmin, он используется для просмотра схем и для прямого доступа к объектам LDAP, он находится в папке templates/3rdParty/pla/

https://www.ldap-account-manager.org

## **Установка**

### Из репозитория Debian

apt-get install ldap-account-manager

#### Из репозитория производителя

На странице https://www.ldap-account-manager.org/lamcms/releases нужно выбрать Debian package нужной версии и скачать его.

#### **Установка**

Установка необходимых пакетов:

```
apt-get install php5-ldap php5-gd php5-json php5-imagick apache2 php-fpdf debconf
```
Установка основного пакета:

```
dpkg -i ldap-account-manager 5.2-1 all.deb
```
#### Настройка НТТР сервера

Выполнить следующие действия:

```
# Создаем символическую ссылку
ln -s /etc/ldap-account-manager/apache.conf /etc/apache2/sites-available/ldap-account-
manager.conf
# Разрешаем сайт
a2ensite ldap-account-manager
# Перезапуск
service apache2 reload
```
### **Настройка**

Значения по умолчанию:

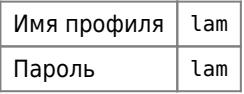

Папки:

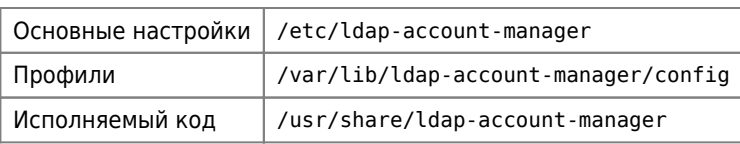

## Ссылки

**Download** 

Documentation

Developer documentation

Feature matrix

Appendix A. LDAP schema files

Управление LDAP-каталогом и Samba. Установка LAM на Debian Squeeze

**<http://sysadminmosaic.ru/ldap-account-manager/ldap-account-manager>**

**2020-09-03 21:53**

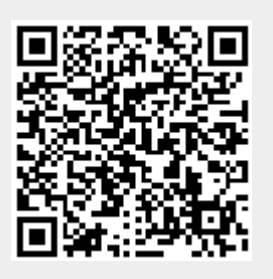